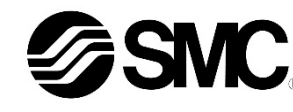

# **Betriebsanleitung**

# **Digitaler Durchflussschalter – mit integrierter Anzeige**

**Serie PF3A7##H-L**

# **& IO-Link**

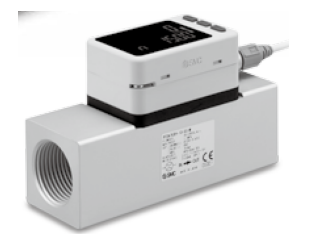

Die bestimmungsgemäße Verwendung dieses digitalen Durchflussschalters ist die Überwachung und Anzeige von Durchflusswerten bei einer Verbindung mit dem IO-Link-Kommunikationsprotokoll.

# **1 Sicherheitsvorschriften**

Diese Sicherheitsvorschriften sollen vor gefährlichen Situationen und/oder Sachschäden schützen. In diesen Hinweisen wird die potenzielle Gefahrenstufe mit den Kennzeichnungen "Achtung", "Warnung" oder "Gefahr" bezeichnet.

Sie alle sind wichtige Hinweise für die Sicherheit und müssen zusätzlich zu den internationalen Normen (ISO/IEC) \*1) und anderen Sicherheitsvorschriften beachtet werden.

\*1) ISO 4414: Pneumatische Fluidtechnik - Allgemeine Regeln für Systeme. ISO 4413: Hydraulische Fluidtechnik - Allgemeine Regeln für Systeme. IEC 60204-1: Sicherheit von Maschinen – Elektrische Ausrüstung von Maschinen.

(Teil 1: Allgemeine Anforderungen)

ISO 10218-1: Industrieroboter - Sicherheitsanforderungen. usw.

- Weitere Informationen finden Sie im Produktkatalog, in der Betriebsanleitung und in den Vorsichtsmaßnahmen beim Umgang mit SMC-Produkten.
- Bewahren Sie dieses Bedienungshandbuch für spätere Einsichtnahme an einem sicheren Ort auf.

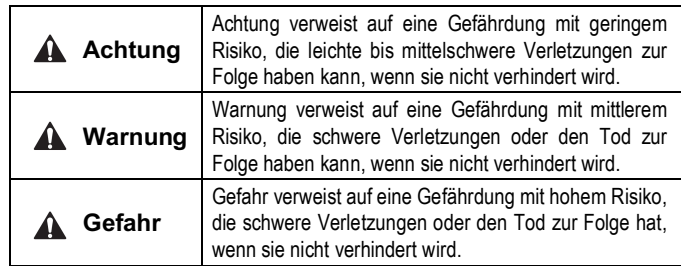

• Die IODD-Konfigurationsdatei kann von der SMC-Website (URL: https://www.smcworld.com) heruntergeladen werden.

# **Warnung**

- **Stellen Sie stets sicher, dass alle relevanten Sicherheitsgesetze und -normen erfüllt werden.**
- Alle Arbeiten müssen von einer qualifizierten Person in sicherer Art und Weise sowie unter Einhaltung der nationalen Vorschriften durchgeführt werden.
- Dieses Produkt ist der Klasse A zugeordnet und ist dementsprechend für die Verwendung in Industriebereichen vorgesehen. In anderen Umgebungen kann es aufgrund von leitungs- oder strahlungsbedingten Störungen zu möglichen Schwierigkeiten bei der Gewährleistung der elektromagnetischen Verträglichkeit kommen.
- Siehe Betriebsanleitung auf der SMC Website (URL: https://www.smcworld.com) für weitere Sicherheitshinweise.

# **2 Technische Daten 2 Technische Daten (Fortsetzung)**

#### **2.1 Technische Daten für IO-Link**

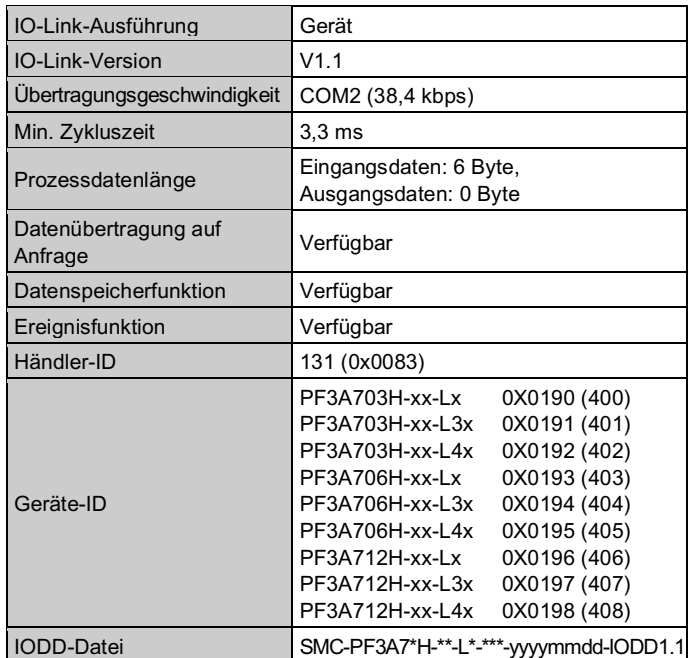

#### **Warnung**

• Spezielle Produkte (-X) haben möglicherweise andere als die in diesem Abschnitt gezeigten technischen Daten. Wenden Sie sich für spezifische Zeichnungen bitte an SMC.

# **3 Bezeichnung der einzelnen Teile**

**3.1 PF3A7##H-L**

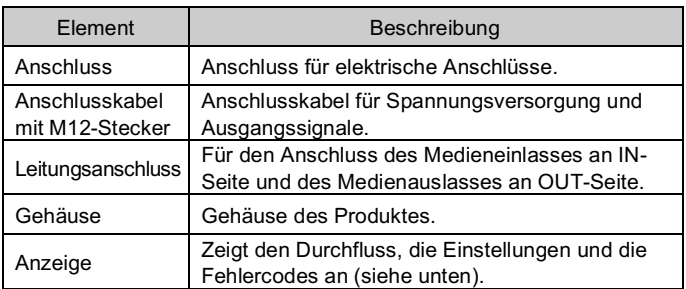

# **3.2 Anzeige**

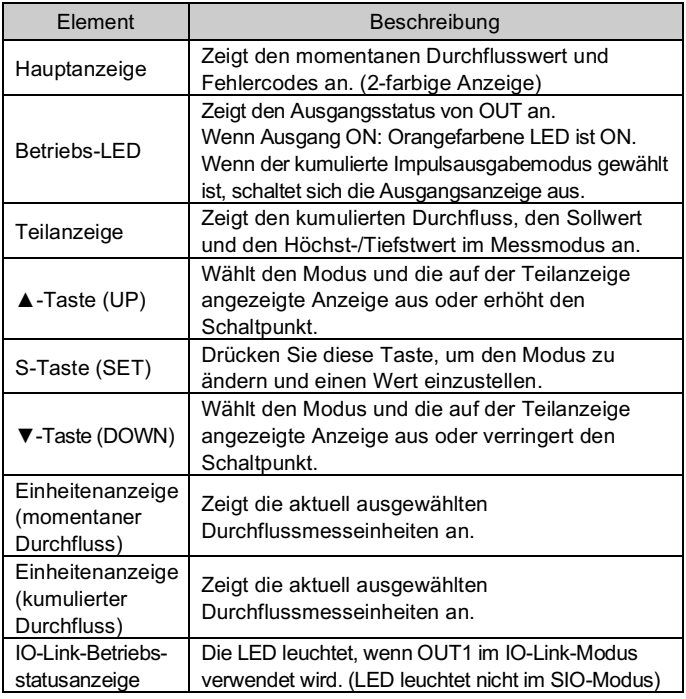

Betriebs-LED IO-Link-Betriebsstatusanzeige **A** ▲ Taste (UP) Hauptanzeige  $\mathbb{S}^1$ -S-Taste (SET) Teilanzeige  $\overline{\mathbb{G}}$ - ▼ Taste (DOWN) Einheitenanzeige Einheitenanzeige

• Siehe Betriebsanleitung auf der SMC-Website (URL: https://www.smcworld.com) für weitere Einzelheiten zum Betrieb und zur Anzeige der IO-Link-Betriebsanzeige.

ORIGINALANLEITUNG

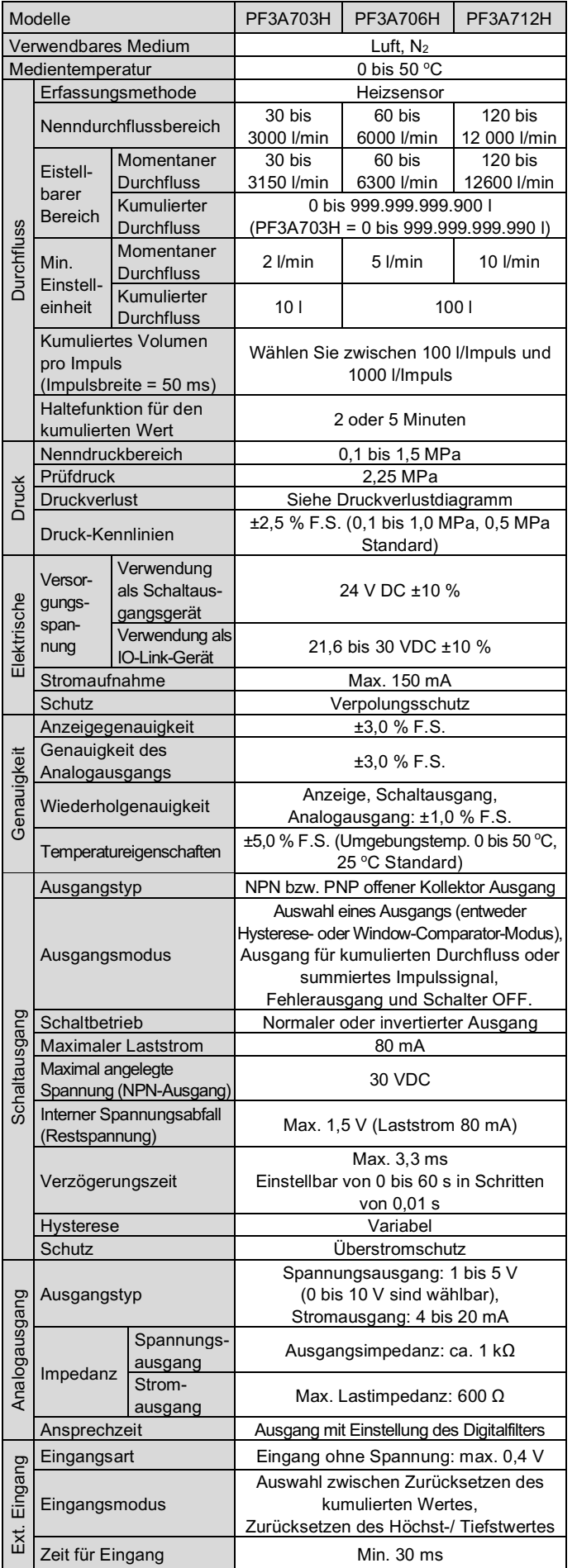

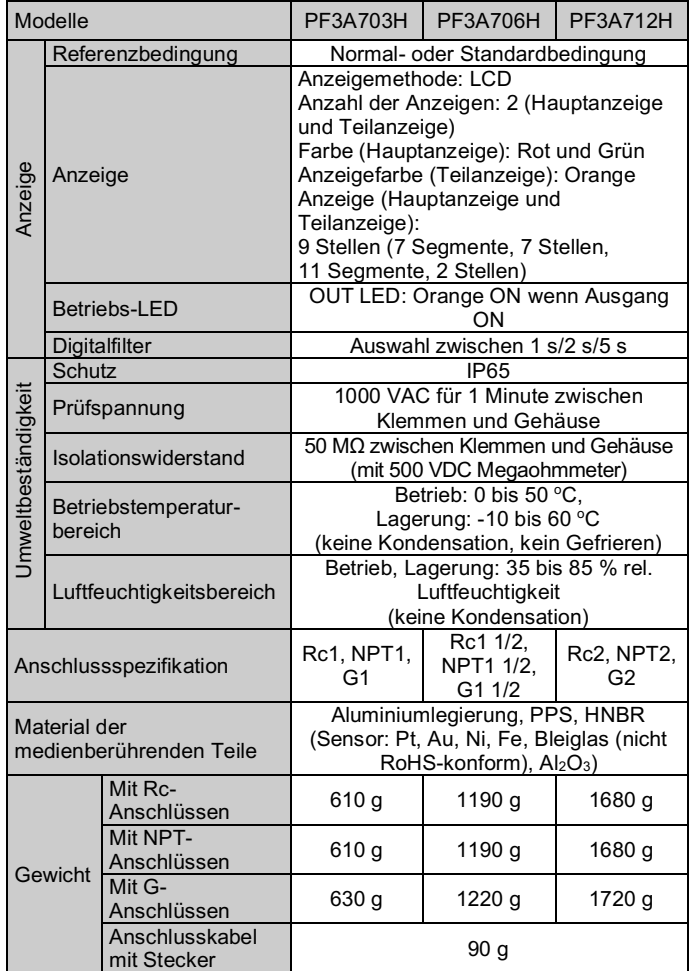

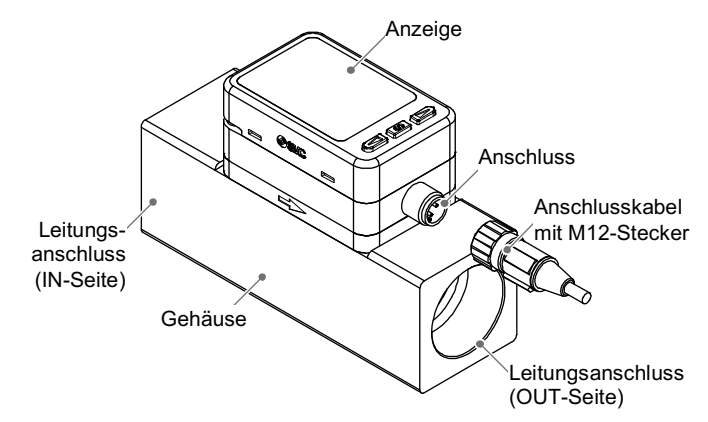

(momentaner Durchfluss) (kumulierter Durchfluss)

# **4 Installation**

# **4.1 Installation**

#### **Warnung**

- Nicht in Umgebungen verwenden, in denen ätzende Gase, Chemikalien, Salzwasser oder Dampf vorhanden sind.
- Nicht in explosiven Atmosphären verwenden.
- Das Produkt nicht direktem Sonnenlicht aussetzen. Eine geeignete Schutzabdeckung verwenden.
- Nicht an Orten verwenden, die stärkeren Vibrationen und Stoßkräften ausgesetzt sind als in den technischen Daten angegeben.
- Nicht an Orten einsetzen, an denen es Strahlungswärme ausgesetzt ist, die zu höheren Temperaturen führen könnte als in den technischen Daten angegeben.
- Das Produkt erst installieren, wenn die Sicherheitsvorschriften gelesen und verstanden worden sind.
- Verwenden Sie das Produkt innerhalb des angegebenen Betriebsdruckund Temperaturbereichs.

#### **4.2 Umgebung**

# **Warnung**

#### **4.3 Montage**

Siehe Betriebsanleitung auf der SMC-Website (URL: https://www.smcworld.com) für Informationen zu den Befestigungsbohrungen und Außenabmessungen.

- Montieren Sie das Produkt niemals an einem Ort, an dem es als mechanische Stütze verwendet wird.
- Montieren Sie das Produkt so, dass das Medium in die durch den Pfeil an der Seite des Gehäuses angegebene Richtung fließt.
- Montieren Sie das Produkt nicht verkehrt herum.
- Der Bildschirm mit integrierter Anzeige ist drehbar. Wenn Sie die Anzeige mit übermäßiger Kraft drehen, wird der Endanschlag beschädigt.

#### **Direktmontage**

• Installieren Sie das Produkt mit 4 Schrauben passend zu der Produkt-Nr. mit dem erforderlichen Anzugsmoment.

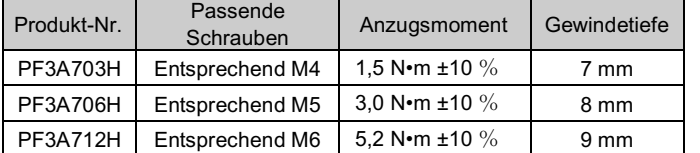

#### **4.4 Verschlauchung**

- **Achtung**
- Entfernen Sie vor jeder Verschlauchung unbedingt Späne, Schneideöl, Staub usw.
- Stellen Sie sicher, dass bei der Installation von Leitungen und Verbindungen kein Dichtungsmaterial in den Anschluss gelangt.
- Schließen Sie keine Komponenten oder Rohrleitungen an, die Schwankungen im Durchfluss oder eine Abweichung auf der EIN-Seite des Produkts erzeugen können. Bei der Installation eines Reglers an der EIN-Seite des Produkts ist
- darauf zu achten, dass keine Schwankungen erzeugt wird. • Die Leitung auf der IN-Seite muss einen geraden Leitungsabschnitt besitzen,
- dessen Länge mindestens das 8-Fache des Leitungsdurchmessers betragen muss.
- Ohne geraden Leitungsabschnitt kann die Genauigkeit um ca. 3 % F.S. abweichen.
- Vermeiden Sie plötzliche Änderungen der Rohrleitungsgröße auf der IN-Seite des Produkts.

Die Genauigkeit kann variieren.

Wenn der Durchfluss den Sollwert [P\_1] überschreitet, schaltet der Schalter auf ON.

• Entlüften Sie den Leitungsanschluss der OUT-Seite des Produkts nicht direkt an die Atmosphäre, ohne dass Leitungen angeschlossen sind. Die Genauigkeit kann variieren.

# **4 Installation (Fortsetzung)**

- Verwenden Sie das richtige Anzugsmoment für die Rohrleitungen. (Die erforderlichen Anzugsmomente sind der untenstehenden Tabelle zu entnehmen.)
- Wird das Anzugsmoment überschritten, kann das Produkt beschädigt werden. Ist das Anzugsmoment zu gering, können sich die Verschraubungen lockern.
- Darauf achten, dass kein Dichtungsband in den Durchflussweg des Mediums gelangt.
- Sicherstellen, dass nach der Verschlauchung keine Leckage vorliegt.
- Bei der Montage der Steckverbindung sollte ein Schraubenschlüssel nur am Metallkörper und an der Steckverbindung angesetzt werden. Wird der Schraubenschlüssel an anderen Teilen angesetzt, kann das Produkt beschädigt werden. Insbesondere darauf achten, dass der Schraubenschlüssel nicht den M12-Stecker beschädigt.

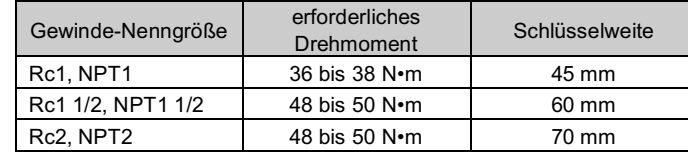

# **4.5 Verdrahtung**

# **Achtung**

- **Keine Verdrahtung vornehmen, solange Spannung anliegt.**
- **Die Isolierung der Verdrahtung überprüfen.**
- **Drähte und Kabel nicht zusammen mit Netzanschluss- bzw. Hochspannungskabeln verlegen.**

Das Produkt kann aufgrund von Störungen durch Rauschen und Überspannungen von Netz- und Hochspannungskabeln eine Fehlfunktion aufweisen. Verlegen Sie die Drähte des Produkts getrennt von Netz- oder Hochspannungskabeln.

- **Die Verdrahtung so kurz wie möglich halten, um Interferenzen mit elektromagnetischen Störsignalen und Stoßspannung zu vermeiden.**  Kabel über 20 m Länge dürfen nicht verwendet werden.
- **Stellen Sie sicher, dass die FG-Klemme mit der Erde verbunden ist, wenn Sie ein handelsübliches Schaltnetzteil verwenden.**

#### **Bei Verwendung als Schaltausgangsgerät**

#### **Bei Verwendung als IO-Link-Gerät**

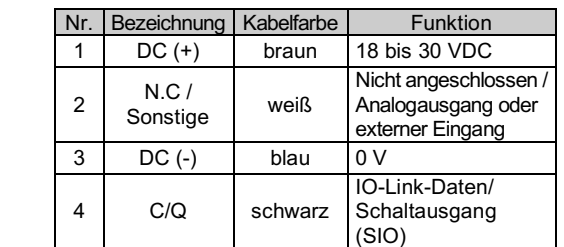

# **5 Durchflusseinstellungen**

### **5.1 Messmodus**

In diesem Modus wird der Durchfluss erfasst und angezeigt und die Schaltfunktion ist in Betrieb.

Dies ist der Grundmodus; für das Ändern des Sollwerts und sonstige Änderungen der Funktionseinstellungen sind andere Modi zu wählen.

#### **5.2 Schaltbetrieb**

Wenn der Durchfluss unter den der Hysterese [H\_1] entsprechenden Sollwert oder mehr fällt, schaltet der Schalter auf OFF.

Wenn der unten dargestellte Betrieb angewendet werden kann, sollte diese Einstellung beibehalten werden.

### **6 3-Schritte-Einstell-Modus**

Im 3-Schritt-Einstell-Modus können der Sollwert (P\_1 oder n\_1) und die Hysterese (H\_1) geändert werden.

Stellen Sie mit der Taste ▲ oder ▼ die Elemente auf der Teilanzeige (Sollwert oder Hysterese) ein.

Zum Ändern des Sollwerts die folgende Vorgehensweise berücksichtigen.

1. Die S-Taste einmal drücken, wenn die zu ändernde Position auf dem Teilbildschirm angezeigt wird.

Der Sollwert in der Teilanzeige (rechts) beginnt zu blinken.

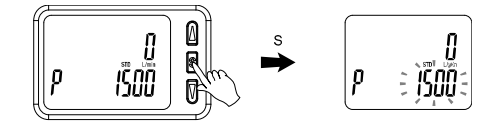

- 2. Drücken Sie die Taste UP oder DOWN, um den Sollwert zu ändern. Mit der UP-Taste wird der Wert erhöht, mit der DOWN-Taste verringert.
- Drücken Sie die UP-Taste einmal, um den Sollwert um eine Stelle zu erhöhen oder halten Sie sie gedrückt, wenn Sie ihn weiter erhöhen möchten.
- Drücken Sie die DOWN-Taste einmal, um den Sollwert um eine Stelle zu vermindern oder halten Sie sie gedrückt, wenn Sie ihn weiter vermindern möchten.

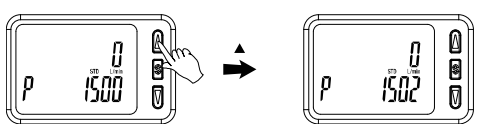

3. Drücken Sie die Taste SET, um die Einstellung abzuschließen.

Die Hystereseeinstellung kann auf die gleiche Weise geändert werden.

# **7 Einstellung der Funktion**

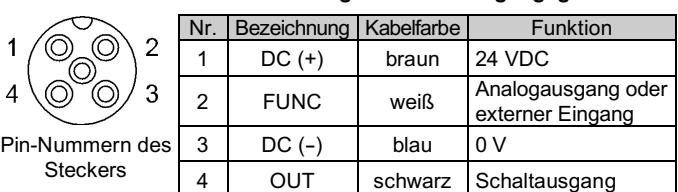

# **7.1 Funktionswahlmodus**

Drücken Sie im Messmodus die SET-Taste für 3 bis 5 Sekunden, um [F 0] anzuzeigen.

Drücken Sie die Taste UP oder DOWN, um die zu ändernde Funktion zu wählen.

Halten Sie die Taste SET im Funktionswahlmodus 2 Sekunden oder länger gedrückt, um in den Messmodus zurückzukehren.

# **7.2 Anzeige des Nebenbildschirms**

Im Messmodus kann die Anzeige der Teilanzeige zeitweise geändert werden, indem Sie die UP- oder die DOWN-Taste drücken.

### **7.3 Standardeinstellungen**

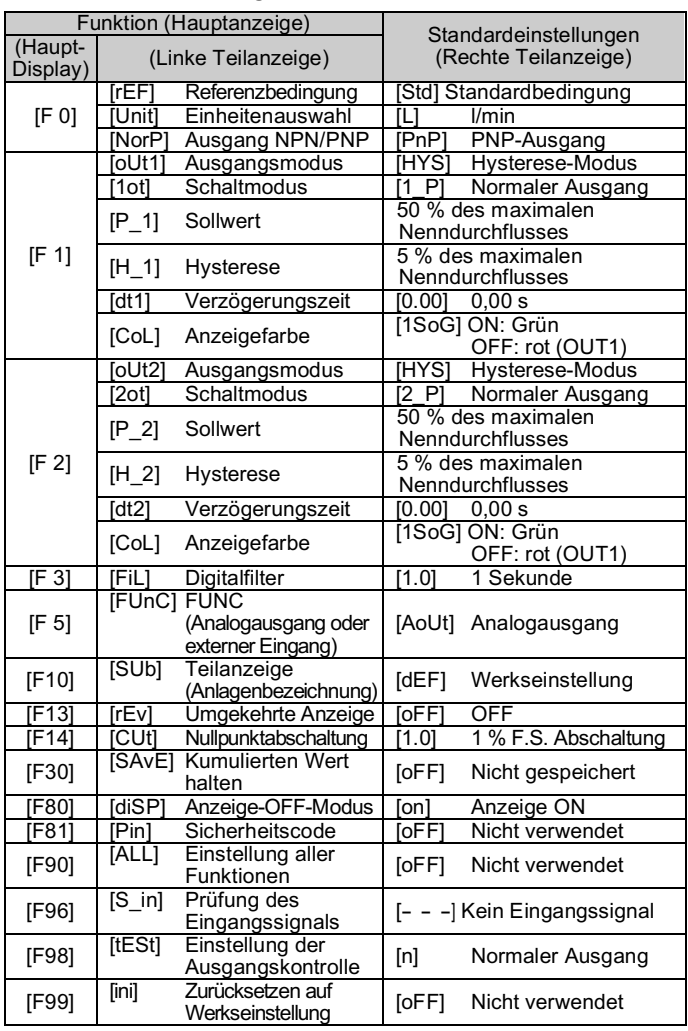

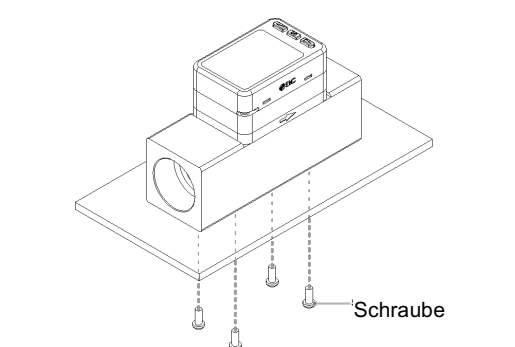

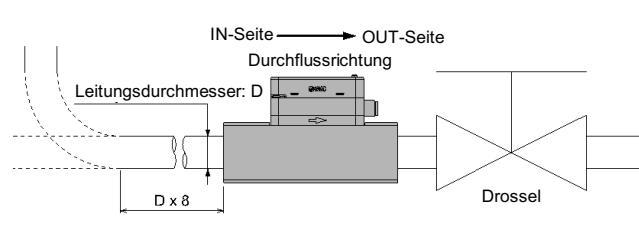

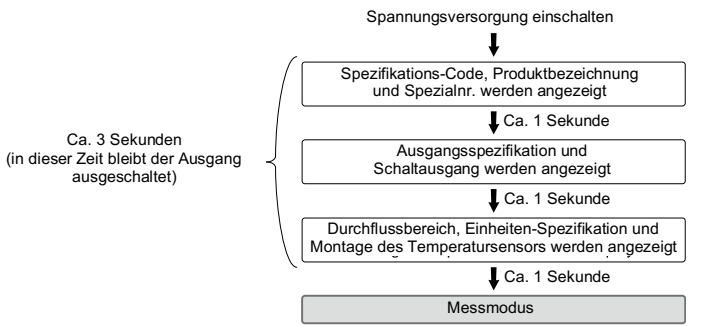

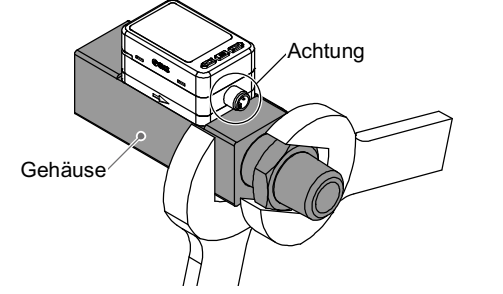

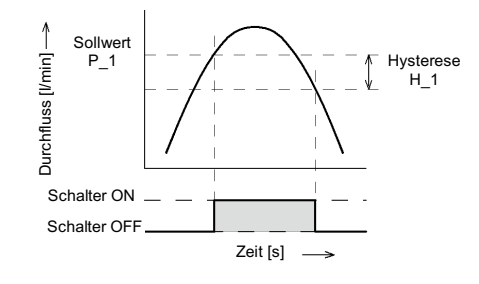

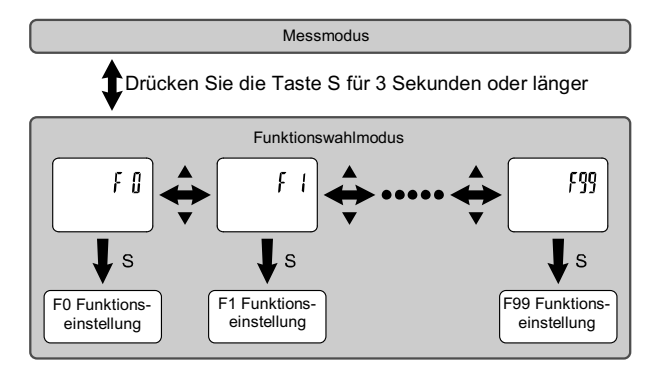

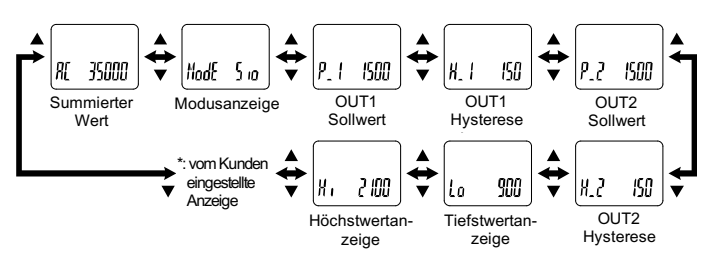

### **8 Weitere Einstellungen**

- **Rücksetzvorgang**
- **Schnappschussfunktion**
- **Höchst-/Tiefstwertanzeige**
- **Tastensperrung**

Siehe Betriebsanleitung auf der SMC-Website (URL: https://www.smcworld.com) für die Einstellung dieser Funktionen.

Siehe SMC-Website (URL: https://www.smcworld.com) für Details zum Bestellschlüssel .

Siehe SMC-Website (URL: https://www.smcworld.com) für die Außenabmessungen.

### **9 Bestellschlüssel**

# **10 Außenabmessungen (mm)**

Siehe Betriebsanleitung auf der SMC-Website (URL: https://www.smcworld.com) für ausführliche Informationen zur Fehlersuche.

#### **Achtung** AN

# **11 Fehlersuche**

#### **11.1 Fehleranzeige**

werden oder werden andere Fehler als die genannten angezeigt, wenden Sie sich bitte an SMC.

# **12 Wartung**

# **12.1 Allgemeine Wartung**

- Die Nichtbeachtung dieser Anweisungen kann Fehlfunktionen des Produkts und Schäden am Gerät oder an der Anlage verursachen.
- Druckluft kann bei nicht sachgerechtem Umgang gefährlich sein. • Wartungsarbeiten an Druckluftsystemen dürfen nur von entsprechend ausgebildetem Personal vorgenommen werden.
- Vor der Durchführung von Wartungsarbeiten muss unbedingt die Spannungsversorgung abgeschaltet und der Versorgungsdruck unterbrochen werden. Stellen Sie sicher, dass die Druckluft in die
- Atmosphäre entlüftet wird. • Nach der Installation und Wartung die Ausrüstung an den Betriebsdruck und die Spannungsversorgung anschließen und die
- entsprechenden Funktions und Leckagetests durchführen, um sicherzustellen, dass die Anlage korrekt installiert ist.
- Wenn elektrische Anschlüsse im Zuge von Wartungsarbeiten beeinträchtigt werden, sicherstellen, dass diese korrekt wieder angeschlossen werden und dass unter Einhaltung der nationalen Vorschriften die entsprechenden Sicherheitsprüfungen durchgeführt werden.
- Nehmen Sie keine Änderungen am Produkt vor.
- Das Produkt darf nicht zerlegt werden, es sei denn, die Anweisungen in der Installations - oder Wartungsanleitung erfordern dies.
- **Zurücksetzen des Produkts bei Stromausfall oder einem unerwarteten spannungsfreien Zustand**

Siehe www.smcworld.com oder www.smc.eu für Ihren lokalen Händler/Vertriebspartner.

# **SMC Corporation**

URL: https://www.smcworld.com (Weltweit) https://www.smc.eu (Europa) SMC Corporation, 4-14-1, Sotokanda, Chiyoda-ku, Tokyo 101-0021, Japan Die technischen Daten können ohne vorherige Ankündigung durch den Hersteller geändert werden.

Die Einstellungen des Produkts verbleiben in dem Zustand, der vor dem Stromausfall oder dem spannungsfreien Zustand aktiv war.

Auch der Ausgangszustand wird wiederhergestellt und entspricht dem vor dem Stromausfall oder dem spannungsfreien Zustand, kann jedoch abhängig von der Betriebsumgebung variieren.

Daher muss die Sicherheit des gesamten Systems vor dem Betrieb des Produkts geprüft werden.

# **13 Nutzungsbeschränkungen**

**12.1 Gewährleistung und Haftungsausschluss/Einhaltung von Vorschriften** Siehe Vorsichtsmaßnahmen zur Handhabung von SMC -Produkten.

# **14 Entsorgung des Produktes**

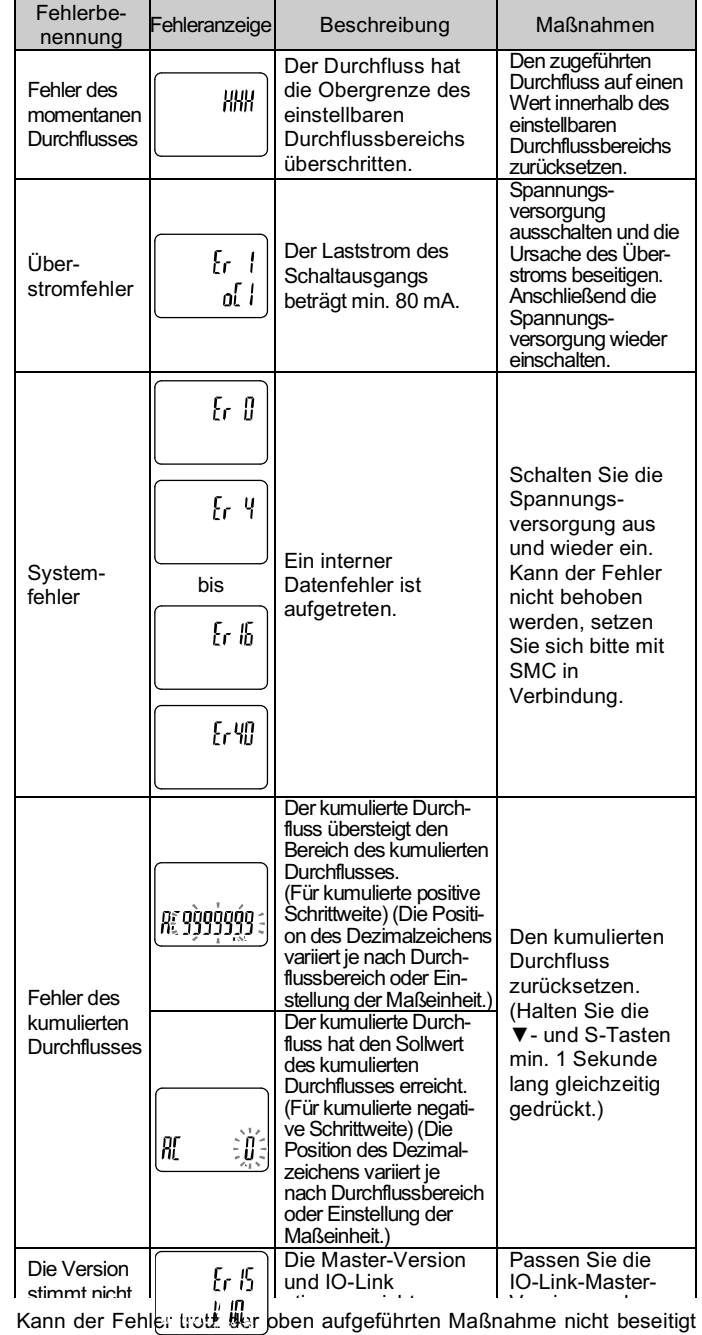

Dieses Produkt darf nicht als gewöhnlicher Abfall entsorgt werden. Überprüfen Sie die örtlichen Vorschriften und Richtlinien zur korrekten Entsorgung dieses Produkts, um die Auswirkungen auf die menschliche Gesundheit und die Umwelt zu reduzieren.

# **15 Kontakt**

© 2021 SMC Corporation Alle Rechte vorbehalten. Vorlage DKP50047 - F -085M